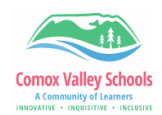

## **Immersive Reader**

*Immersive Reader provides options for a comfortable and easy to process experience by allowing you to listen to the text read aloud or adjust how text appears by modifying spacing, color and more. It is available in all Microsoft products for both the desktop applications as well as the web application.*

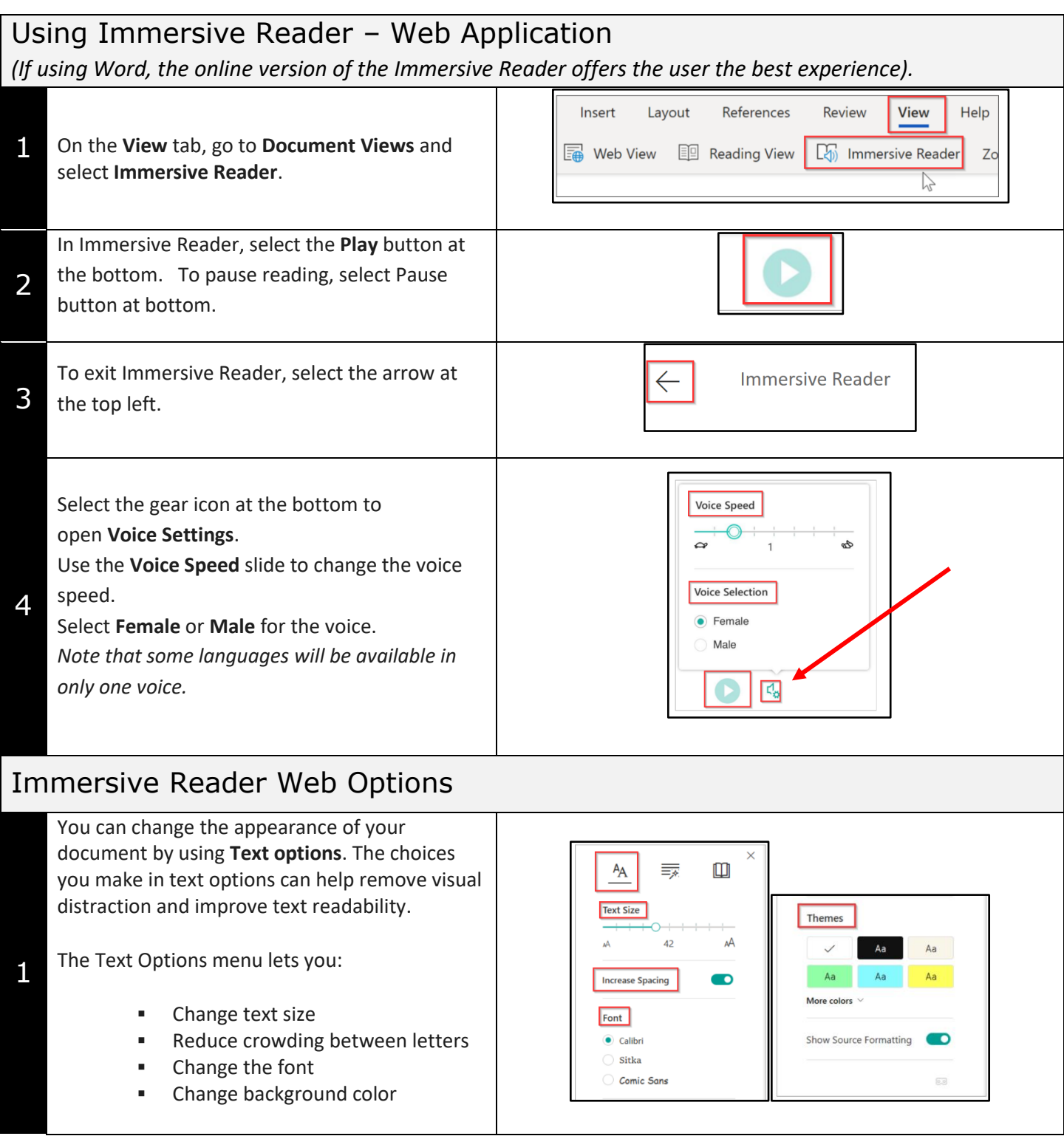

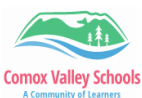

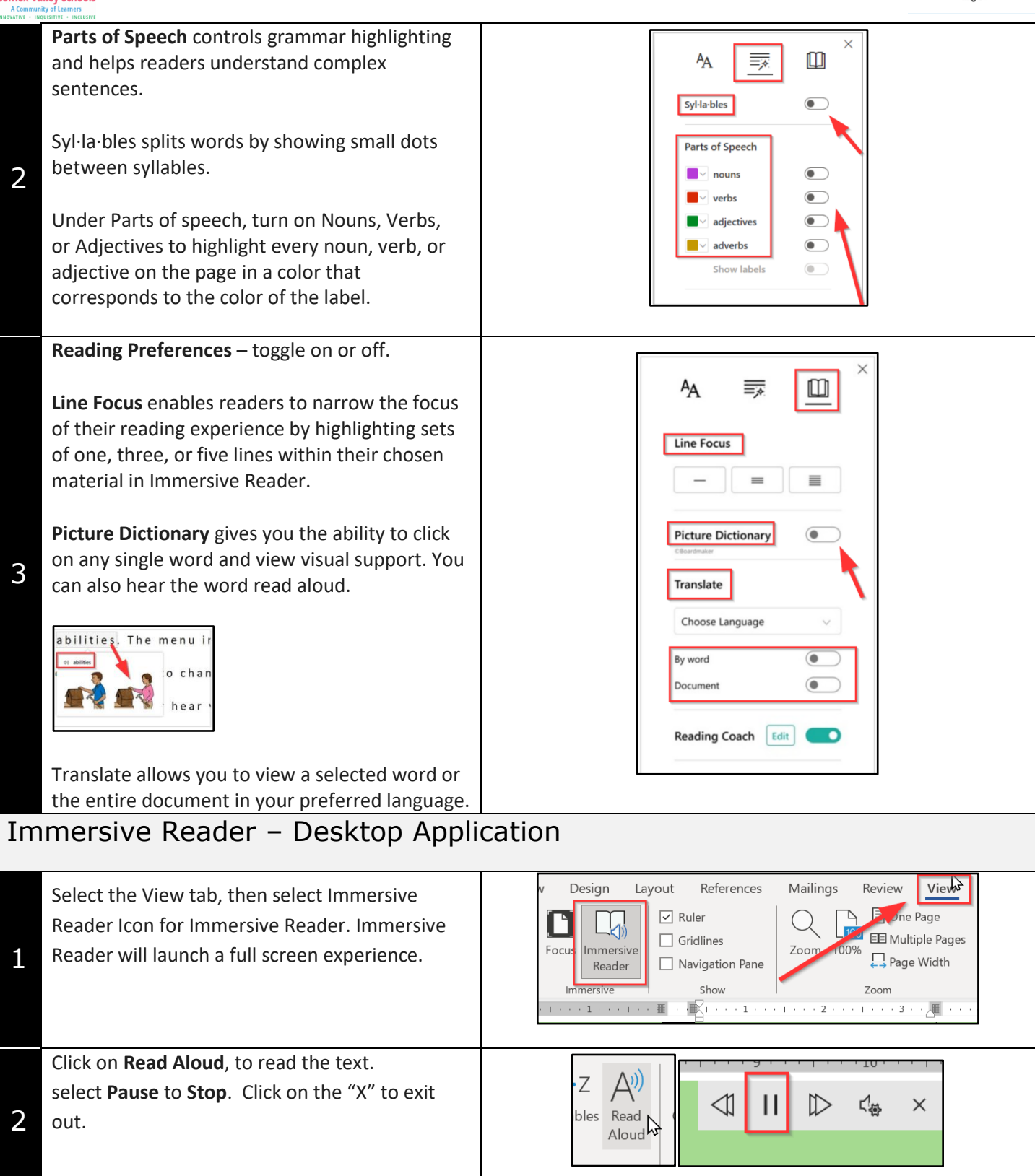

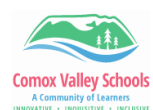

3

Clicking on the "Settings" icons will allow the user to change reading speed and Voice Selection.

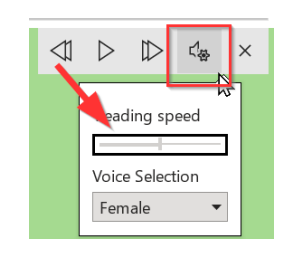

## Immersive Reader Desktop Application Options

**Column Width** changes line length to improve focus and comprehension.

**Page Color** can make text easy to scan with less eye strain.

**Line Focus** removes distractions so that you can move through a document line by line. Adjust the focus to put one, three, or five lines in view at a time.

**Text Spacing** increases the spacing between words, characters, and lines.

**Syllables** shows breaks between syllables, to improve word recognition and pronunciation.

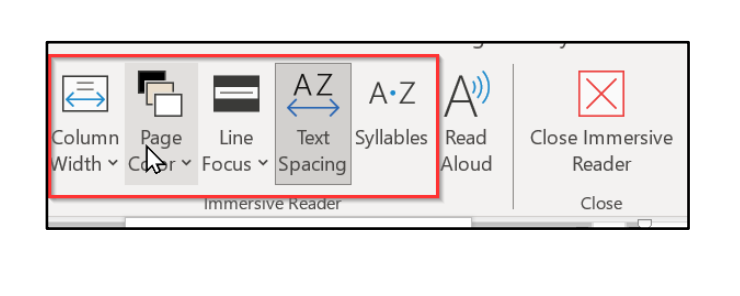